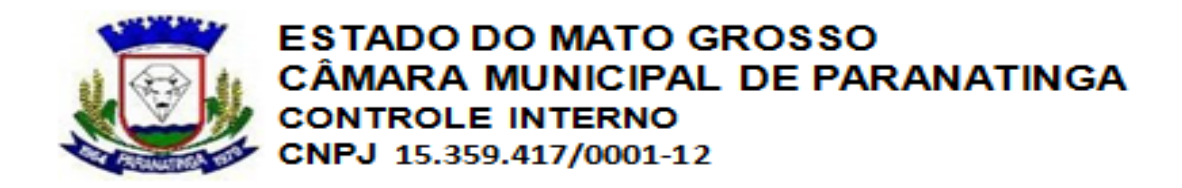

# **DECRETO LEGISLATIVO Nº 003/2014**

# **"Aprova a Instrução Normativa SCI nº. 002/2013 na Versão 001 do Controle Interno da Câmara Municipal de Paranatinga e dá outras Providências**".

O Presidente da Câmara Municipal , no uso e gozo de suas atribuições legais,

#### **DECRETA:**

Art.1º. - Fica aprovada a Instrução Normativa SCI nº 002/2014 na versão 01 em anexo, que visa regulamentar os procedimentos e normas de geração, consolidação, controle e gerenciamento de informações e dados que devem ser enviados ao Tribunal de Contas do Estado de Mato Grosso – TCE/MT pela Câmara Municipal de Paranatinga.

Art. 2º. – Este Decreto entrara em vigor na data de sua publicação, revogadas as disposições em contrario.

Gabinete do Presidente em 20 de Fevereiro de 2014.

# **CLEITON RODRIGUES DA SILVA**

**Presidente da Câmara Municipal de Paranatinga - MT**

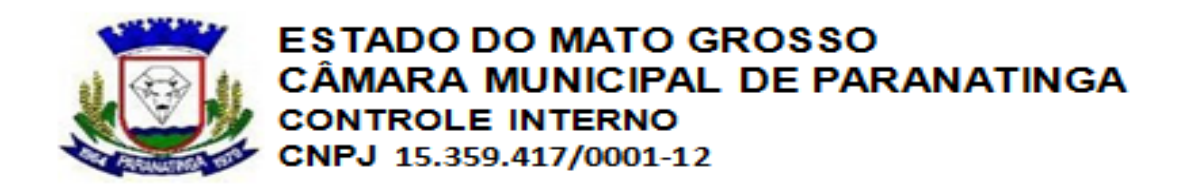

# **INSTRUÇÃO NORMATIVA SCI Nº 002/2014**

**Versão:** 01

**Aprovada em:** 20 de Fevereiro de 2014

**Ato de Aprovação:** Decreto Legislativo nº 003/2014

**Unidade Responsável**: Unidade Central de Controle Interno

**Unidade Executora**: Departamento de Controle Interno

 **Unidade Central de Controle Interno dispõe sobre os procedimentos e normas de geração, consolidação, controle e gerenciamento de informações e dados que devem ser enviados ao Tribunal de Contas do Estado de Mato Grosso-TCE/MT pela Câmara Municipal de Paranatinga Estado de Mato Grosso por Processo Físico e Digital.** 

#### **I – FINALIDADE**

Art. 1º. Organizar os diversos procedimentos técnicos relacionados aos Dados Mensais para envio do APLIC (Auditoria Pública Informatizada de Contas), com foco na Alimentação Correta dos Dados nos Sistemas de Informática.

# **II – ABRAGÊNCIA**

Art. 2º. Abrange todas as Unidades da Estrutura Organizacional do Poder legislativo envolvidas na produção, controle e gerenciamento de Informações e Dados que devem ser enviados para o Tribunal de Contas do Estado, através do conceito APLIC (Auditoria Informatizada de Contas).

#### **III – CONCEITOS**

#### **Art. 3º Para fins dessa Instrução Normativa considera-se:**

**I – APLIC:** Auditoria Pública Informatizada de Contas. Trata-se de um "conceito" implementado pelo Tribunal de Contas do Estado de Mato Grosso para que de forma digital possam ser fiscalizadas as contas públicas municipais. É um padrão de envio de informações via Internet.

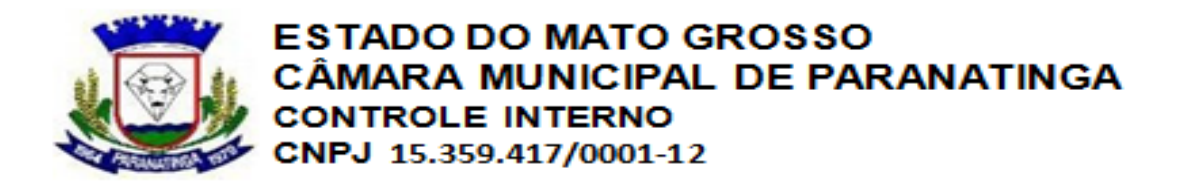

**II - Leiaute:** É um conjunto de caracteres com um formato específico que definem um padrão e identificam determinada informação.

**III - Leiaute APLIC:** É um conjunto de tabelas com formato definido pelo TCE-MT que devem ser Preparadas pelas Unidades Gestor e enviado para o Tribunal de Contas via Internet.

**IV – Carga Inicial:** Tipo de envio que define as tabelas a serem geradas. Referem-se ao envio de dados com informações inerentes a Abertura do Exercício.

**V – Carga Planejamento:** Tipo de envio que identifica os dados a serem gerados. Referem-se ao envio das Peças de Planejamento, tais como: PPA, LDO e LOA.

**VI – Carga Mensal:** Tipo de envio que define quais as tabelas e os tipos de dados que devem ser enviados. Referem-se aos dados mensais da entidade. A partir de 2009 estes dados substituem o envio dos Balancetes Físicos (papel).

**VII – Carga Tempestiva:** Tipo de envio que define os dados a serem gerados "tempestivamente", ou seja, independente das demais cargas, conforme a ocorrência das informações. Para o exercício vigente é obrigatório o envio tempestivo dos dados inerentes as Licitações.

**VIII – Sistema de Informática:** São Softwares desenvolvidos e implantados na entidade que possibilitam o gerenciamento e o controle das informações, através do armazenamento de dados.

**IX – Responsável Pelo APLIC:**Servidor Público, nomeado pela Unidade Gestora, responsável pelo controle e gerenciamento do APLIC, bem como, representante da entidade perante o Tribunal de Contas do Estado para os assuntos relacionados ao APLIC.

# **IV - BASE LEGAL E REGULAMENTAR**

Art. 4º. O Sistema de Controle Interno é exercido em obediência ao disposto na Instrução Normativa 02/2005 - TCE-MT;Resolução 07/2006 - TCE-MT; Resolução 16/2008 - TCE-MT Anexo I - Leiaute de Tabelas do APLIC; Anexo II - Leiaute de Tabelas Internas do APLIC Lei Municipal nº 1.045/2013 que criou o Sistema de Controle Interno na Câmara Municipal de Paranatinga e o Decreto Legislativo nº 01/2014 que regulamenta a Lei de criação do Sistema de Controle Interno no âmbito do Poder Legislativo Municipal.

# **V – RESPONSABILIDADES**

# **Art. 5º. Da Unidade Responsável pela Instrução Normativa:**

Promover a divulgação e implementação da Instrução Normativa, mantendo-a atualizada; orientar as áreas executoras e supervisionar sua aplicação; Promover discussões técnicas com as unidades executoras e com a unidade responsável pela coordenação do controle interno, para definir as rotinas de trabalho e os respectivos procedimentos de controle que devem ser objeto de alteração, atualização ou expansão.

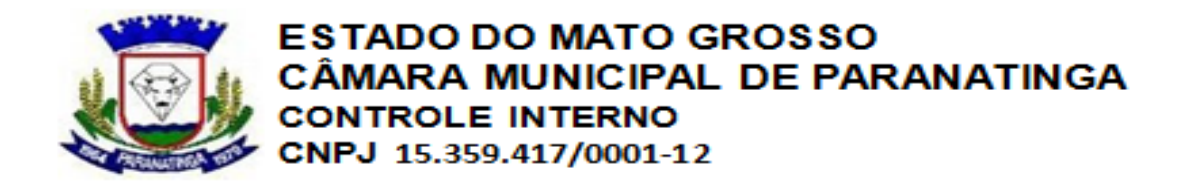

Auxiliar as diversas Unidades Executoras no estudo e conhecimento dos dados exigidos no leiaute do APLIC, bem como, orientá-las na conferência e preparação das informações a serem geradas pelos sistemas informatizados.

# **Art. 6º. Das Unidades Executoras:**

Atender às solicitações da unidade responsável pela Instrução Normativa, quanto ao fornecimento de informações e à participação no processo de atualização; Alertar a unidade responsável pela Instrução Normativa sobre alterações que se fizerem necessárias nas rotinas de trabalho, objetivando a sua otimização, tendo em vista, principalmente, o aprimoramento dos procedimentos de controle e o aumento da eficiência operacional;

Buscar conhecimento sobre os dados do APLIC inerentes ao setor e cadastrá-los nos sistemas informatizados, bem como, organizar seus dados dentro dos prazos definidos e verificar as inconsistências existentes.

# **Art. 7º. Da Unidade Responsável pela Coordenação do Controle Interno:**

Auxílio na preparação de normas e regras que facilitem a organização dos trabalhos pelas diversas Unidades da Estrutura Organizacional, que convergem em informações necessárias para o envio do APLIC.

Através da atividade de auditoria interna, avaliar a eficácia dos procedimentos dos controles inerentes ao APLIC, propondo, sempre que necessárias alterações na Instrução Normativa para aprimoramento dos controles.

# **VI - PROCEDIMENTOS**

# **Art. 8º Organização Diária das Informações:**

- Todas as Unidades Executoras, deverão proceder diariamente com a preparação dos dados relativos ao APLIC, alimentando-os diretamente nos Softwares utilizados para o gerenciamento dos dados do Setor;

- As diversas Unidades da Estrutura Organizacional deverão utilizar-se dos diversos relatórios gerenciais, disponíveis nos Softwares, inclusive os "Anexos da Triagem" - modelos TCE-MT, para o processo de conferência e controle dos registros que serão enviados ao TCE-MT;

- As Unidades Executoras deverão relacionar quais os tipos de Atos Legais (documentos), exigidos pelo TCE-MT, que devem ser organizados por cada setor / departamento e enviados mensalmente através do APLIC;

#### **Art. 9º. No Setor de Recursos Humanos:**

#### **I - Quando da Ocorrência de Atos de Pessoal:**

a) Todo processo de Admissão de servidores, sejam Efetivos, Comissionados, Contratados ou Eletivos, deverá ser precedido de ATO DE PESSOAL correspondente;

b) Todo processo de Demissão de servidores, sejam Efetivos, Comissionados ou Eletivos, deverá ser precedido de ATO DE PESSOAL correspondente;

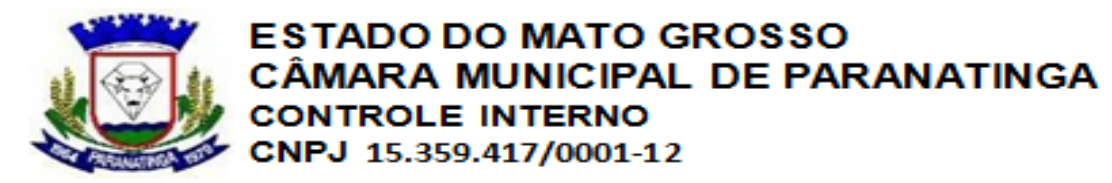

c) Os ATOS DE PESSOAL a que se referem os itens "a" e "b" devem seguir o padrão estipulado pelo TCE-MT, disponível no Anexo II - Tabelas Internas do APLIC - Tabela Tipo de Ato de Pessoal;

d) Nos casos de Admissão, ao efetuar o Cadastro do novo Funcionário, deverá ser vinculado ao cadastro o Número do Ato de Pessoal correspondente; caso o servidor seja Contratado, deverá ser vinculado ao cadastro o Número do Contrato;

e) Nos casos de Demissão, ao efetuar o lançamento do Afastamento do Funcionário, deverá ser vinculado ao afastamento o Número do Ato de Pessoal correspondente;

f) Todos os Atos de Pessoal celebrados no mês deverão ser disponibilizados, de forma digital, na íntegra e em formato texto (TXT);

# **II - Quando da Ocorrência de Novos Contratos Temporários:**

a) O setor deverá utilizar-se do Cadastro de Contratos disponibilizado pelo Software Pontual para o efetivo controle dos Contratos Temporários;

b) Todos os Contratos celebrados no mês deverão estar devidamente cadastrados no Software Pontual; posteriormente vinculados ao Cadastro do Funcionário;

c) O cadastro de Contrato deverá ser realizado de forma completa, com preenchimento de todos os dados solicitados, inclusive com os dados de Publicação e Dotação Orçamentária; d) Nos casos de Aditivos de Contratos, os mesmos também deverão ser cadastrados no Software Pontual, no módulo Contrato;

e) Todos os Contratos e Aditivos de Contratos celebrados no mês, deverão ter os seus arquivos digitalizados disponibilizados na íntegra em formato (TXT)

# **III - Quando da Ocorrência de Concursos e Processos Seletivos:**

a) Junto com outras exigências legais que um processo de Concurso deve seguir, os responsáveis pelo setor deverão estar atentos às exigências e aos dados que o TCE-MT exige via APLIC; a forma correta é estudar e analisar os dados solicitados no Leiaute;

b) Os processos de Concursos, sejam do tipo Concurso ou Processo Seletivo, deverão ser registrados no Software Pontual; realizar todos os cadastros necessários, conforme o Módulo Concurso;

c) Cadastrar para cada Concurso realizado os dados: Comissão do Concurso, Cargos do concurso com suas respectivas vagas, cadastrar os dados da Publicação dos Editais;

d) No mínimo, realizar o cadastro dos participantes Aprovados e Classificados, com nome completo, endereço e CPF;

e) O lançamento dos dados do Concurso no Software Pontual, deverá ser realizado de forma que todas as tabelas exigidas pelo APLIC possam ser geradas corretamente;

f) Providenciar em arquivos digitalizados e na íntegra, os documentos do Concurso, tais como: documento que criou a Comissão do Concurso (Portaria), Edital do Concurso que foi Publicado. Os documentos deverão ser disponibilizados em formato texto (TXT);

**IV - Quando da Admissão de funcionários aprovados em Concurso:**

a) Ao efetuar o cadastro do novo Funcionário, vincule ao cadastro os dados do Concurso /Processo Seletivo correspondente;

# **V - Quando da Ocorrência de Alteração no PCCS:**

a) Toda e qualquer alteração que se fizer necessária no Plano de Cargos da entidade, deverá ser cadastrada diretamente no Software Pontual;

b) A Lei ou o Ato Legal que autorizar a mudança deverá ser cadastrada no módulo de "Atos"do tipo "Atos de Cargos". Sempre que houver alterações nos Salários, números de vagas, criação de novos cargos e ou extinção de cargos existentes, os Atos correspondentes (Leis,

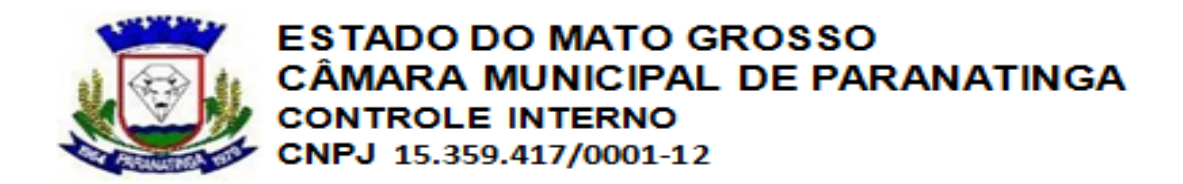

(Decretos, Atas, Resoluções) deverão ser lançados no Software e vinculados aos Cargos correspondentes;

c) Providenciar em arquivos digitalizados, em formato texto (TXT), os atos das alterações, sejam: Leis, Portarias, Decretos, Atas, Resoluções;

# **VI - Quando da Ocorrência de Alterações de Diárias:**

a) Sempre que houver mudanças na Lei ou no Decreto que regulamenta as Diárias, as respectivas alterações deverão ser cadastradas no Software Pontual;

b) Os novos valores de diárias deverão ser atualizados no Cadastro de Diárias e vinculados aos Cargos correspondentes;

c) Os Atos Legais (Leis, Decretos, Resoluções) que autorizam e regulamentam as diárias deveram ser disponibilizados em arquivos digitalizados, na íntegra, em formato texto (TXT);

# **VII - Vinculação da Folha de Pagamento com a Contabilidade:**

a) Para gerar as informações específicas da Folha para o APLIC o setor deve, assim que a contabilidade efetuar os empenhos da folha de pagamento, vincular cada empenho realizado aos respectivos centro de custo;

b) No menu de Geração de Sequências do Software Pontual, vincule cada centro de custo da folha (cada divisão) ao respectivo número de empenho realizado na contabilidade;

c) Certifique-se através do relatório para conferência, que pode ser emitido na própria tela de cadastro de seqüência, se os valores vinculados e os empenhos informados estão corretos.

# **Art. 10. Outras Ocorrências que devem ser observadas:**

# **I - Disposição de Pessoal:**

a) Caso ocorra ocorrência de Servidores Cedidos no mês, o registro da ocorrência deverá ser cadastrado no Software Pontual, no menu de "Disposição de Pessoal";

# **II - Dependentes:**

a) Todos os dependentes, sejam se IRRF ou Salário Família, devem ser cadastrados e vinculados ao Cadastro do Funcionário correspondente; o dependentes maiores de 18 (dezoito) anos devem constar o CPF;

# **III - Quando do processo de Pré-validação:**

a) Antes de disponibilizar os dados do setor para os "responsáveis pelo APLIC", os responsáveis deverão realizar o processo de conferência dos dados. A conferência poderá ser realizada com utilização dos relatórios gerenciais disponíveis no Software;

b) Conferir os Atos de Pessoal cadastrados no Sistema e confrontá-los com os Anexos da Triagem: Anexo XII, Anexo XIII e Anexo XV;

c) Efetuar a geração de dados do APLIC, através do menu "Tribunais de Contas";

d) Após efetuar a geração de todas as tabelas mensais, corrigir os erros apontados no relatório de Inconsistências, caso existam;

e) O processo de Pré-validação que trata o item anterior (d) poderá ser realizado a qualquer momento, independente do fechamento do mês;

f) Após realizar o processo que eliminou as possíveis Inconsistências, verifique se todas as tabelas com "Ocorrências" no mês foram geradas;

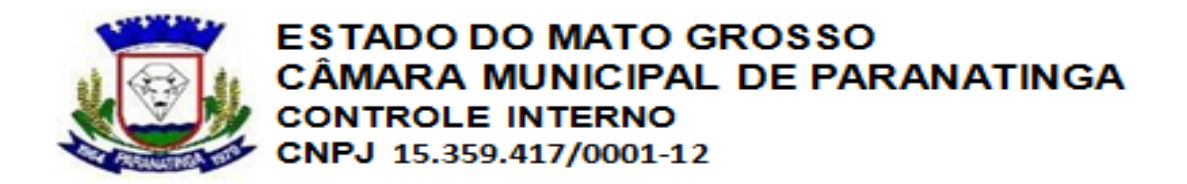

g) Organize todos os documentos textos (TXT) vinculados aos dados gerados e disponibilize os no local determinado pelos "responsáveis pelo APLIC";

h) Antes de concluir os trabalhos do mês, convide o "responsável pelo APLIC" para uma revisão dos dados disponibilizados; confira os dados e protocole a entrega dos dados;

# **Art. 12. No Setor de Patrimônio:**

# **I - Quando da Ocorrência de Aquisição de Bens:**

a) Primeiramente o Setor deverá considerar e observar os procedimentos contidos nas Instruções Normativas específicas do Sistema de Patrimônio, onde as normas de Inscrição de Bens devem convergir para a boa organização dos dados a serem enviados no APLIC;

b) O Setor de Patrimônio, deverá ser informado pelos Setores de Contabilidade ou Almoxarifado (conforme organização da entidade) quando do Recebimento de Bens Móveis e Imóveis. Esta informação deverá estar acompanhada da Liquidação dos Empenhos relacionados;

c) De posse da Nota de Liquidação e com as Notas Fiscais correspondentes, devidamente assinadas pelos responsáveis, o setor procederá com o Cadastro dos Bens Adquiridos no Software Guardião - Módulo Patrimônio;

d) O Cadastro de Bens Móveis: este cadastro deverá ser preenchido com todos os dados exigidos na tela de cadastro, com especial atenção aos dados do: Órgão e Unidade correspondentes conforme a Nota de Liquidação; Fornecedor do Bem utilizando o mesmo código de Credor constante na Nota de Liquidação; dados da Nota Fiscal; Data de Aquisição conforme data da Nota de Liquidação; informações do Empenho conforme número na Nota de Liquidação; e) O Cadastro de Bens Móveis do tipo Veículos: o cadastro do veículo deve seguir o mesmo padrão estipulado no item anterior (d). No entanto deve ser informado que o bem é um veículo e os dados exclusivos do Veículo deverão ser preenchidos; O setor de patrimônio deverá comunicar o Setor de Frotas para providenciar o cadastro das informações específicas e relacionar o novo veículo no Controle de Frotas;

f) Os Bens Imóveis adquiridos, conforme valores Liquidados (Notas de Liquidação) deverão ser devidamente cadastrados no Sistema Guardião, também observando a alimentação correta de todos os dados exigidos no cadastro;

# **II - Quando da Ocorrência de Incorporação de Bens:**

a) As Incorporações de Bens sejam por meio de Doações, Dação, Incorporação, Construção ou Permuta, deverão seguir o mesmo padrão de cadastro citado nos itens anteriores, ambas devem ser lançadas no Software Guardião;

b) Para os Bens Incorporados devem ser preenchidos o "Motivo" da incorporação; Para os Bens recebidos em Doação devem ser informados os dados do Doador (CPF/CNPJ); Os bens recebidos através de Permuta deverão ser vinculados os dados do Contribuinte;

# **III - Quando da Ocorrência de Baixa de Bens:**

a) Toda e qualquer baixa de bens deverá ser devidamente lançada no Software Guardião módulo Baixas de Bens;

b) Os bens baixados através de Lei e Portaria específica deverão ter a referida Lei vinculada ao lançamento da baixa;

c) A Baixa de Bens Imóveis deverá ser precedida de Lei específica. A referida Lei deverá ser vinculada ao lançamento da Baixa de Bens;

d) Os bens baixados através de Processo Licitatório (Venda Leilão): os dados do Processo Licitatório, bem como do adquirente deverão ser vinculados ao lançamento da Baixa do Bem;

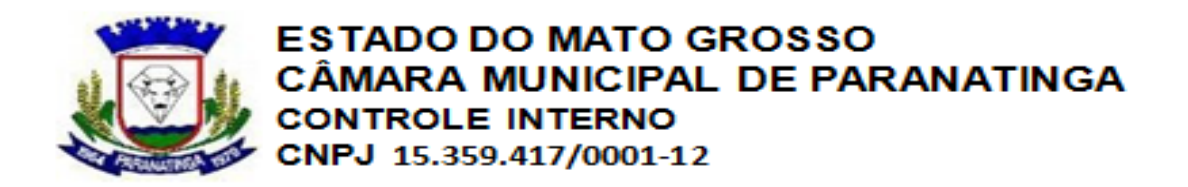

e) Todas as baixas de bens por motivo de Doação, Permuta ou Venda, deverão ser vinculadas aos dados dos respectivos Adquirentes (CPF/CNPJ);

# **IV - Quando da Ocorrência de Reavaliação de Bens:**

a) Toda Reavaliação de Bens deverá ser precedida de Comissão específica de "Reavaliação de Bens". A referida Comissão deverá ser cadastrada no Software Guardião e posteriormente vinculada ao lançamento das Reavaliações;

b) Ao cadastrar a Reavaliação a mesma deverá ser vinculada a Portaria que autorizou o processo de Reavaliação;

# **Art. 13. Conferência dos dados movimentados no mês:**

a) Os responsáveis pelo Setor devem utilizar-se dos inúmeros relatórios de conferência disponibilizados no Software Guardião e proceder com a conferência dos Bens, sejam eles adquiridos, baixados ou reavaliados;

b) O Setor de Patrimônio deverá emitir mensalmente os Anexos da Triagem: Anexo XXVI e Anexo XXVII - disponíveis no Software Guardião. O resultado demonstrado nos Anexos devem ser comparados e confrontados com a relação de "Liquidações" de Bens emitida pela Contabilidade, considerando a variação que poderá ocorrer com as Incorporações;

# **I - Quando do Processo de Pré-validação:**

a) Antes de disponibilizar os dados do setor para os "responsáveis pelo APLIC", deve-se efetuar a geração das tabelas e observar o relatório de Inconsistência (caso houver);

b) O setor deverá realizar o processo de pré-validação dos dados, eliminando e corrigindo as Inconsistências apontadas pelo Software Guardião durante o processo de Geração;

c) O setor deverá organizar e disponibilizar os dados gerados no mês, acompanhados das Portarias e Leis (quando houver) Antes de concluir o processo APLIC do mês, convide o responsável pelo APLIC e

apresente os dados gerados com relatórios que comprovem as ocorrências do Patrimônio; revise os dados gerados e protocole a entrega dos dados;

# **Art. 14. No Setor de Almoxarifado:**

# **I - Quando da Ocorrência de Recebimento de Mercadorias:**

a) Todo recebimento de mercadorias, sejam de consumo ou permanentes deverão ser registrados no Software Guardião - Módulo Almoxarifado;

b) O processo de entrada dos itens poderá ser facilitado com o uso dos recursos disponíveis no Software, através da importação de Pedidos, Licitações e Requisições. Independente da forma utilizada pelo Setor, as entradas precisam ser realizadas na data da ocorrência;

c) Os registros de Entradas deverão ocorrer de forma a identificar o Centro de Custo (Órgão e Unidade); a Quantidade do Item (conforme NF); o Valor Unitário do Item (conforme NF); os dados da Nota Fiscal (número, série e data);

d) O Almoxarife deverá sempre observar se os cadastros dos Itens adquiridos estão completos, em especial com: especificação do item; unidade de medida; Elemento e

# Sub elemento de Despesa vinculada ao cadastro;

**II - Quando da Ocorrência de Retirada de Mercadorias:**

a) Toda retirada e / ou consumo de mercadoria, deverão ser registradas no Software Guardião Módulo Almoxarifado;

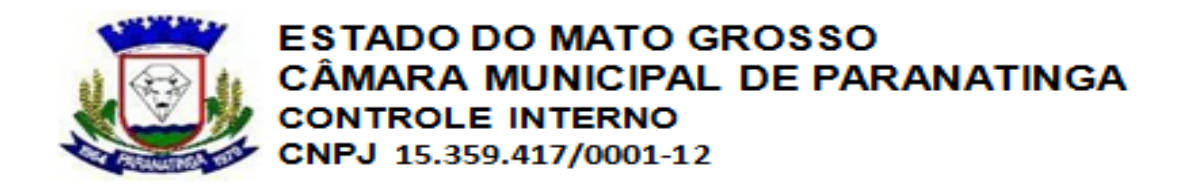

b) As saídas devem ser realizadas através de Requisição Interna: serão consideradas para envio no APLIC apenas as saídas que forem do tipo "Requisição", assim informe na tela da Saída o Número da Requisição de Saída;

# **III - Saídas vinculadas a Veículos:**

a) Nos casos de Saídas / Retiradas de itens relacionados a Peças e Manutenção de Veículos ou Combustíveis e Lubrificantes de Veículos, as mesmas deverão ser realizadas "individual", de forma que permita o relacionamento dos Itens Consumidos com o Veículo correspondente; Exemplo: se 500 LT de combustível serão retirados para abastecimento de 10 veículos, o lançamento deverá ser realizado através de 10 saídas de 50 LT para cada veículo;

# **Art. 15. No Setor de Controle de Frotas:**

# **I - Quando da Ocorrência de Novos Veículos:**

a) Quando da aquisição de novos veículos, após os mesmos serem "tombados" pelo Setor de Patrimônio, o Controle de Frotas deverá realizar o cadastro dos dados específicos do Veículo; b) O cadastro deverá ser feito observando e preenchendo todos os dados necessários; é fundamental informar os dados de combustível do veículo e todas as suas características;

# **II - Quando da Ocorrência de Movimentação de Veículos:**

a) A Movimentação dos Veículos (Saídas e Retornos) deverá ser cadastrada no Software Guardião - Módulo Frotas;

b) Cada Saída de veículo deverá ser registrada no Sistema, vinculando as seguintes informações: Hora da Saída, Km Inicial, Dados do Serviço, Motorista e Objetivo da Saída;

c) Os Retornos dos veículos deverão ser registrados no Sistema, fechando com os dados da Saída a Movimentação do dia, semana ou mês. Nos dados do retorno deverão ser informados: a Data do Retorno, Hora do Retorno e KM Final; os "responsáveis pelo APLIC"Observe: com os registros de KM Inicial informados na "Saída" e com os registros de KM Final informados no "Retorno", para um determinado período, obtém a KM Total percorrida por cada veículo. Esta será a Quilometragem enviada para o TCE-MT - via APLIC;

# **III - Quando da Ocorrência de Abastecimento de Veículos:**

a) Todo abastecimento de veículos deverá ser registrado no Software Guardião, através do Módulo Almoxarifado - Saídas;

b) Para registrar o Abastecimento do Veículo: no Almoxarifado efetue a Saída do combustível e vincule o código do Veículo correspondente;

Observação: verifica-se que as ações do setor de Controle de Frotas e do setor de Almoxarifado devem ser interligadas, quando trata-se de Abastecimento de Veículos;

# **IV - Quando da Ocorrência de Consumo de Peças e Manutenção de Veículos:**

a) Todas as Peças e Itens de Manutenção de Veículos consumidas deverão ser registradas no Software Guardião - Módulo Almoxarifado - Saídas;

b) Para registrar os Itens consumidos nas manutenções dos Veículos: no Almoxarifado efetue a Saída dos Itens e vincule os Veículos correspondentes;

Observação: verifique que assim como no consumo de combustíveis, o controle do consumo de peças para manutenção de veículos deve ser realizado com integração entre os setores de Almoxarifado e Controle de Frotas;

# **Art. 16. No Setor de Licitações:**

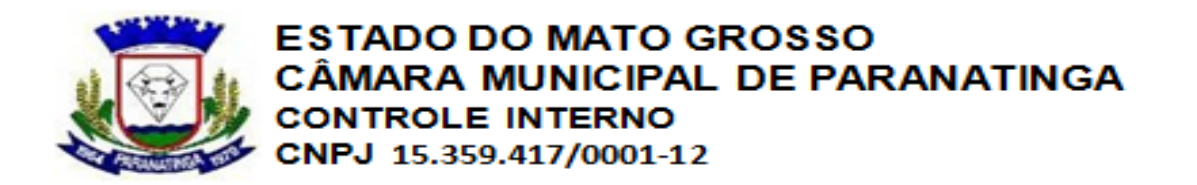

- A preparação e envio de dados relacionados às Licitações, devem observar as regras específicas da "Carga Tempestiva". Diferente das ocorrências dos outros setores, as ocorrências das Licitações devem ser enviadas Tempestivamente, conforme prazos específicos determinados pelo TCE-MT;

# **I - Quando da Ocorrência de Licitações:**

a) Entende-se por Ocorrência de Licitações toda movimentação do tipo: Publicação de Abertura de Licitação; Retificação de Licitação; Cancelamento de Licitação; Homologação de Licitação (conclusão). Sempre que ocorrer com processos licitatórios algum desses eventos, o setor deverá preparar todos os dados necessários e enviá-los ao TCE-MT dentro dos prazos estipulados pelo APLIC;

b) Toda ocorrência deverá ser precedida de documentação específica e publicação da ocorrência; c) Todas as Licitações, bem como todas as ocorrências (item a) deverão ser lançadas e controladas através do Software Guardião - Módulo Licitações;

d) O setor, deverá manter organizado todos os documentos, de cada fase da licitação, digitalizados, em formato texto (TXT). Ambos os documentos serão encaminhados para o TCE/MT, acompanhando os dados das referidas ocorrências;

.e) O cadastro de lançamento das Licitações deverá ser realizado de forma completa, todos os dados necessários deverão ser preenchidos no Software, tais como: dados da Comissão de Licitação; Documentação dos Participantes; Dados das Publicações (todas as fases); Dotações Orçamentárias da Licitação; dentre outros;

f) Todos os Pedidos utilizados nos Processos Licitatórios deverão passar pela rotina de "Balizamento" (previsão de custo); todos os itens devem constar um valor previsto;

#### **II - (Quando do Cadastro da) O Cadastro Geral dos participantes deverá ser realizado diretamente no Software Guardião - Módulo Fornecedores;**

b) O Cadastro deverá obedecer o padrão correto (Cadastro Completo); ao cadastrar as Empresas Participantes de Processos Licitatórios observe com atenção qual o tipo da empresa, se: Individual, Ltda, S/A, ou outras;

c) Para as empresas do tipo Individual e / ou Ltda deverão ser cadastrados os Sócios, sendo: - Obrigatório 01 (um) sócio para empresas individuais;

- Obrigatório 02 (dois) sócios no mínimo para empresas Ltda;

d) Para evitar erros na geração do APLIC com os participantes de licitações que já estejam cadastrados no "Cadastro de Fornecedores", antes de vincular os fornecedores as licitações revise o cadastro dos mesmos;

# **III - Quando da Vinculação de Licitações:**

a) Para um bom controle dos Processos Licitatórios e qualidade no envio do APLIC, não basta efetuar um bom cadastro e lançamento da Licitação, é também fundamental a vinculação dos processos licitatórios às outras fases da execução da despesa;

b) Os Contratos, Convênios, Obras e Empenhos relacionados a Processos Licitatórios deverão ter o número e os dados das Licitações vinculados ao cadastro. Exemplo 1: na contabilidade, ao efetuar 01 (um) empenho relacionado a 01 (um) processo licitatório, os dados da licitação deverão ser vinculados ao empenho;

Exemplo 2: os contratos oriundos de processos licitatórios, deverão ser cadastrados com vínculo aos referidos processos licitatórios;

# **IV - Quando do envio das informações ao TCE-MT;**

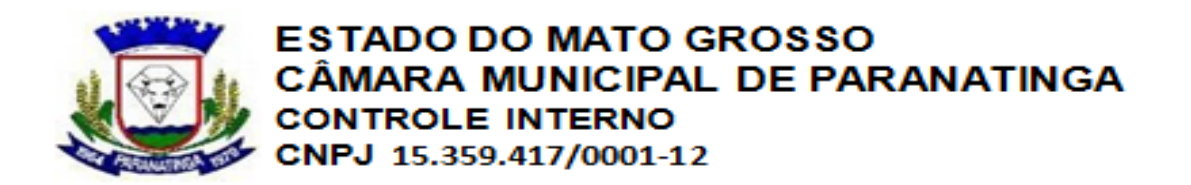

a) As ocorrências inerentes aos Processos Licitatórios devem ser preparadas diariamente e seguir rigorosamente os prazos especiais estipulados pelo TCE-MT;

b) As Cargas Tempestivas relacionadas aos Processos Licitatórios do Mês, deverão ser enviadas, independente do prazo legal, antes do envio da Carga Mensal dos demais setores; primeiro valida-se todas as Cargas Tempestivas do Mês, depois valida-se a Carga Mensal; c) O setor, sempre que concluir o cadastro das ocorrências do período, deverá realizar a "Geração das Tabelas" e verificar a existência de Inconsistências; As inconsistências apontadas pelo Software deverão ser sanadas antes da entrega dos dados para o envio do APLIC;

# **Art. 16. No Setor de Controle de Contratos:**

# **I - Quando da Ocorrência de novos Contratos:**

a) Todos os Contratos firmados na entidade deverão ser Cadastrados no Software Guardião - Módulo Contratos; o setor deve utilizar-se dos controles disponibilizados no Software para gerenciar os Contratos;

b) O Contrato deve ser cadastrado com o preenchimento de todas as informações solicitadas na tela de Contratos do Software Guardião;

c) Nos dados inerentes a Fonte de Recurso para custeio do contrato: informe corretamente quais os valores do contrato para cada tipo de recurso (Próprios, Estaduais, Federais, Op.Crédito); d) Todos os Contratos deverão ter a informação das Dotações Orçamentárias e os seus respectivos valores;

e) Informe ao cadastro do contrato os dados da Publicação do Contrato;**os Participantes:** f) Outros dados importantes: Lei de Contratação (Lei que autoriza a entidade na realização de contratos); Responsável Jurídico; Participantes (Contratado e Contratante); Convênio (quando o contrato for custeado com recursos de convênio);

g) Quando o Contratado for Pessoa Jurídica deverá ser informado, no mínimo, os dados da Certidão Negativa de INSS (obrigatório pelo TCE-MT);

# **II - Quando de Contratos Oriundos de Processos Licitatórios:**

a) Os contratos oriundos de Processos Licitatórios deverão ser vinculados aos Processos Licitatórios correspondentes; o ideal é realizar o cadastro do Contrato utilizando-se do recurso de Importação de dados da Licitação;

# **III - Quando da Ocorrência de Aditivos:**

a) Todos os Aditivos de Contratos deverão ser lançados no Software Guardião – Módulos Contratos;

b) O lançamento do Aditivo deverá ocorrer com preenchimento correto de todos os dados solicitados na tela de cadastro; informar também os dados da "Publicação do Aditivo";

# **IV - Organização de Documentos e Pré-validação:**

a) Para o envio dos dados relativos a Contratos, os documentos textos (TXT) dos contratos, na íntegra, deverão ser organizados conforme nomenclatura específica (determinada no leiaute do APLIC) e disponibilizados para os "responsáveis pelo APLIC";

b) Após o cadastro das informações relativas aos contratos, o setor deverá realizar a "Geração das Tabelas" inerentes aos contratos e verificar a ocorrência de Inconsistências;

c) As Inconsistências verificadas durante o processo de Pré-validação, indicadas na Geração realizada no Software Guardião, deverão ser sanadas pelo setor antes da liberação dos dados aos "responsáveis pelo APLIC" para o início do envio;

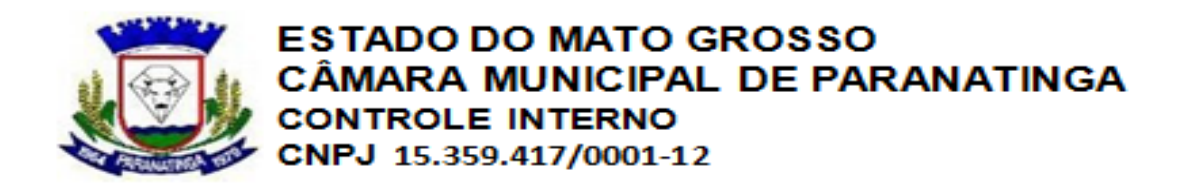

# **V - Vinculação dos Contratos:**

a) Para um efetivo controle de Contratos e o envio correto das informações do APLIC, não basta apenas os Contratos estarem devidamente cadastrados, mas é também muito importante a vinculação dos Contratos em todo o Processo:

**Exemplo 1:** na contabilidade, ao efetuar Empenhos oriundos de Contratos, o setor deverá vincular / relacionar os dados no Contrato ao cadastro do Empenho, unificando os dois atos da despesa;

**Exemplo 2:** os Contratos também devem ser vinculados aos processos de Obras e Convênios (quando houver);

# **Art. 17. No Setor de Controle de Obras:**

# **I - Quando da Ocorrência de Nova Obra:**

a) Todas as Obras a serem executadas deverão ser cadastradas do Software Contágil - Módulo Obras. Sejam elas de execução direta, indireta ou mista;

b) Cadastre primeiro os Engenheiros envolvidos com a Obra: informe o número do CREA;

c) Ao cadastrar a Obra, todos os dados devem ser preenchidos, em especial aqueles referentes as Coordenadas da Obra (Latitude e Longitude);

d) Vincule ao cadastro da Obra os respectivos Contratos e Convênios (quando houver);

# **II - Acompanhamento da Obra:**

a) No Início da Obra deverá ser realizado o Cadastro de Histórico - cadastre os dados da situação "Iniciada"; informe o nome do arquivo que contenha a "Ordem de Início dos Serviços". Este documento deverá ser preparado e disponibilizado para o envio no APLIC;

b) Cadastre em seguida o (os) Engenheiro (os) participantes da Obra: é obrigatória informação do Número da ART; deverá ser informada a data de início dos trabalhos do engenheiro;

# **III - Planilhas de Custo:**

a) As Planilhas de Custo da Obra deverão ser cadastradas e vinculadas a Obra; o cadastro deverá conter todos os itens constantes da planilha, com quantidades e valores de cada item; o total de todos os itens informados deve ser o mesmo total da Planilha;

b) As Planilhas podem ser divididas por Contratos: caso a Obra tenha mais de um contrato, cadastre as planilhas de cada Contrato com seus respectivos itens e valores;

c) As Planilhas podem ser divididas por Convênio: caso a Obra esteja relacionada a Convênio cadastre a Planilha vinculando-a ao respectivo convênio; está planilha deverá ser igual a Planilha do Convênio;

d) Sempre que houver Planilhas do tipo "Preços Iniciais" ou "Reajustamento" as planilhas devem ser cadastradas no Módulo Obras - Acompanhamento;

e) Nos casos de novos Itens Acrescidos, Decrescidos ou Extracontratuais, os mesmos também devem ser cadastrados na Planilha de Custo;

# **IV - Medição da Obra:**

a) Sempre que houver Ocorrência de Medição as mesmas deverão ser lançadas no Software Contágil - Módulo Obras;

b) Cadastre as Medições informando as Datas, Valores e Engenheiro Responsável pela Medição;

c) Para cada Medição cadastrada deverá ser lançado / relacionado os Itens da Medição (conforme itens lançados na Planilha de custo);

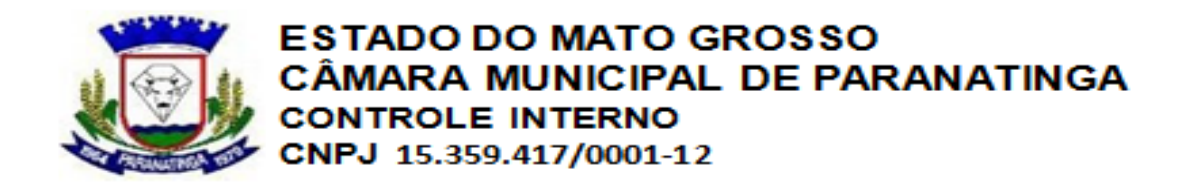

Observação: certifique-se que os valores lançados nas Medições conferem com as Notas de Liquidação realizadas pela Contabilidade para a referida Obra; para cada Medição deverá ocorrer uma Liquidação;

# **V - Outras Ocorrências da Obra:**

Sempre que a Obra for: Paralisada, Reiniciada, Recebida Provisoriamente, Recebida Definitivamente e ou Cancelada, a Situação ocorrida deverá ser registrada no Módulo Obras - Históricos;

b) Para cada Situação ocorrida e registrada deverá ser providenciado e disponibilizado os respectivos documentos: Ordem de Paralisação; Ordem de Reinicio; Termo de Recebimento Provisório; Termo de Recebimento Definitivo; Termo de Cancelamento. Ambos os documentos, quando ocorrer, serão enviados na íntegra, em formato texto (TXT) para o TCEMT, via APLIC;

# **VI - Vinculações da Obra:**

a) Quando a Obra for oriunda de Convênio e Contratos: vincule no cadastro da Obra os respectivos dados do Convênio e dos Contratos correspondentes;

b) Na Contabilidade, certifique-se de que as Obras em Execução estão sendo vinculadas ao Cadastro dos Empenhos correspondentes;

# **VII - Conferência e Pré-validação:**

a) O setor deverá conferir o Cadastro e a Movimentação das Obras utilizando-se dos diversos relatórios disponíveis no Software, em especial utilize o "Relatório Demonstrativos de Obras" - Módulo Obras - Relatórios;

b) Mensalmente o setor deverá realizar a Geração das Tabelas de Obras e caso ocorram Inconsistências, apontadas pelo Software, as mesmas deverão ser corrigidas antes da liberação oficial dos dados para os "responsáveis pelo APLIC";

c) O setor deverá manter organizados os documentos que acompanham as tabelas do APLIC. Todos os documentos deverão estar no formato textos (TXT) e disponibilizados para o envio;

# **Art. 18 - No Setor de Controle de Diárias e Adiantamentos:**

# **I - Quando da Ocorrência de Diárias:**

a) A concessão de Diária deverá obrigatoriamente iniciar-se com a Abertura do Processo de Diária; No Software Guardião - Módulo Protocolo deverá ser aberto um Processo do tipo Diário para registrar a Solicitação do Servidor;

b) Após o deferimento para concessão da Diária (Secretaria Responsável), o Processo de Diária deverá ser vinculado ao Cadastro do Empenho (na Contabilidade), de forma que o processo de diária fique vinculado a execução da despesa;

c) Na fase de Liquidação da Despesa (na contabilidade): o setor responsável pela Diária deverá apresentar junto ao Processo de Diária todos os dados necessários para a Liquidação, tais como: - Dados do Servidor: Código do Credor; Matricula do Servidor (RE); Cargo do Servidor; Lotação do Servidor;

- Dados da Diária Concedida: Tipo de Destino; Tipo de Diária; com ou sem Pernoite, Diária de Campo com ou sem Pernoite; ou Diária Única; (tipos estipulados pelo Leiaute APLIC);

- Outras Informações da Diária: Valores da Diária, conforme decreto; Quantidade de Diárias; Datas e Horários previstos para Saída e Retorno; Destino (Cidade);

d) Todos os dados indicados acima deverão ser alimentados no processo de liquidação da despesa (Documento Comprobatório);

**II - Quando da Ocorrência de Adiantamentos:**

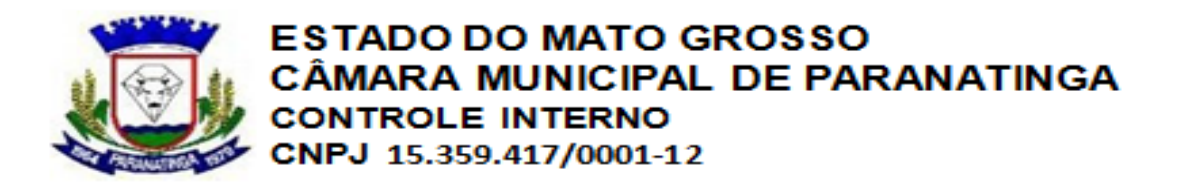

a) Assim como na concessão de Diárias, a Concessão de Adiantamentos também deverá ocorrer através de Processo específico;

b) A concessão de Adiantamento deverá obrigatoriamente iniciar-se com a Abertura do Processo de Adiantamento; No Software Guardião - Módulo Protocolo deverá ser aberto um Processo do tipo Adiantamento para registrar a Solicitação do Servidor;

c) Após o deferimento para concessão de Adiantamento (Secretaria Responsável), o Processo de Adiantamento deverá ser vinculado ao Cadastro do Empenho (na Contabilidade), de forma que o processo fique vinculado a execução da despesa; A contabilidade também se

encarregará de marcar na tela de empenho que o mesmo dependerá de "prestação de contas"; d) Na montagem do Processo de Adiantamento deverá conter os seguintes dados: Código do Credor, Matrícula do Servidor (RE); Cargo do Servidor; Lotação do Servidor; Valores; Prazo para Prestação de Contas (conforme Lei);

# **III - Quando da Prestação de Contas de Adiantamento:**

a) Assim como na concessão de Adiantamento é realizado a Abertura do Processo de Adiantamento diretamente no Software, a Prestação de Contas de Adiantamento também deverá ser realizada e lançada no Software Contagil - Módulo Prestação de Contas de Adiantamentos; b) Todo Processo de Adiantamento deverá ter a Prestação de Contas realizada e cadastrada no Software: Na Prestação, localize o empenho correspondente, Informe a Data da Prestação, o Valor Utilizado;

c) Caso a Prestação de Contas não seja Aprovada: deverá ser informado o Motivo da Desaprovação e qual a Providência que será tomada;

# **IV - Processo de Conferência e Pré-validação:**

a) O setor responsável deverá conferir a execução das despesas de diárias e adiantamentos e verificar se todos os processos estão devidamente documentados e cadastrados;

b) Utilize os relatórios gerenciais do Software Contagil para conferir os processos, tais como: Relatório de Prestação de Contas de Adiantamentos; Relatório para Conferência da Despesa; Relação de Empenhos de Prestação de Contas; Relação para Conferência de Diárias; dentre outros;

c) Após a conferência dos lançamentos dos dados execute a rotina de Geração de Tabelas para o APLIC, gerando as tabelas de controle de Diárias e Adiantamentos;

d) Durante o processo de Geração das Tabelas, caso ocorre Inconsistências apontadas pelo Software, providencie a correção dos erros apontados;

e) Somente após o processo de Pré-validação é que o Setor deverá disponibilizar seus dados (Diárias e Adiantamentos) para os "responsáveis pelo APLIC";

# **Art. 19. No Setor de Planejamento e Contabilidade:**

- No Setor de Contabilidade, por se tratar do local onde ocorrem a grande maioria dos registros dos Atos e Fatos contábeis, deverá ser observado diariamente se todos os processos que chegam ao departamento encontram-se devidamente documentados e registrados nos Softwares correspondentes;

- O Setor não deverá realizar registros contábeis de despesas ou receitas que tenham documentos ou lançamentos pendentes de Registro nos Softwares, tais como: Processos, Licitações, Contratos, Obras, Convênios; dentre outros; - Exemplo: nenhuma despesa relacionada a contrato, deverá ser processada (empenhada) sem que o registro do contrato

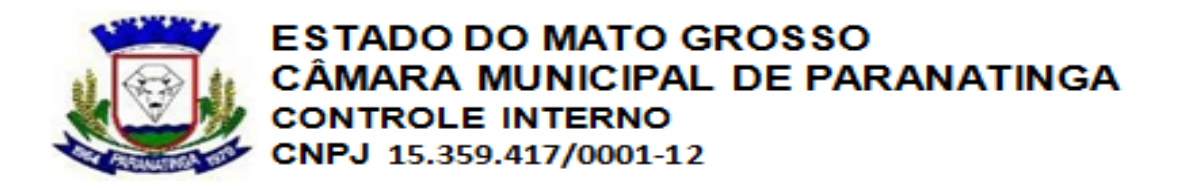

esteja cadastrado no Software Guardião, pois somente desta forma o setor poderá vincular o Empenho ao Contrato correspondente;

# **I - Quando na Área de Planejamento e Orçamento:**

a) Quando da Ocorrência de Alterações Orçamentárias: Sempre que houver alterações orçamentárias do tipo Crédito Adicional Especial: o mesmo deverá ser realizado no Software Contagil de forma integrada com as Alterações da LDO e PPA - Módulo Orçamento Público - Leis Autorizativas a Créditos Especiais;

b) Ao Cadastrar as Alterações procure também atualizar a LDO e o PPA; importante que a Lei de Alteração também autorize a Alteração / Atualização das Leis LDO e PPA, não apenas da LOA; c) Tanto as Alterações com Créditos Especiais, quanto as Alterações com Créditos

Suplementares deverão ter os Decretos devidamente cadastrados no Módulo Despesas Orçamentárias - Atos de Alterações Orçamentárias; deverá ser informada a data de Publicação do Decreto;

d) O Setor deverá manter organizados os documentos autorizativos (Leis eDecretos) em formato texto (TXT), digitalizados na íntegra;

# **II - Quando da Ocorrência de Programação Financeira:**

a) O Setor deverá manter atualizado, conforme as Alterações Orçamentárias, o Cronograma de Desembolso da Despesa; ao realizar as Alterações Orçamentárias, desmembre corretamente os valores alterados, acrescidos ou decrescidos;

b) Havendo mensalmente Alterações nas Metas Bimestrais de Arrecadação, realize as alterações diretamente no Software Contagil – Módulo Orçamento Público – Programação Financeira;

# **III - Processo de conferência e Pré-validação:**

a) A conclusão dos trabalhos de alimentação do Software se dará após a conferência de todas as movimentações da Área de Planejamento, com análise dos cadastros das Leis (quando houver); Decretos (quando houver); Alterações de PPA, LDO e LOA (quando houver); Manutenção no Cronograma de Desembolso (sempre que houver alterações orçamentárias);

b) O Setor deverá manter organizado os Atos Legais relativos as ocorrências do mês, tais como: Leis e Decretos, sempre em formato TXT (texto); mantê-los em local de fácil acesso para os "responsáveis pelo APLIC";

c) Havendo ocorrências, o setor deverá efetuar a geração das tabelas do APLIC relacionadas ao Planejamento e Orçamento e providenciar ajustes e correções, conforme as mensagens de Inconsistências apresentadas pelo Software;

d) As informações do Planejamento deverão ser conferidas através dos diversos relatórios gerenciais do Software, tais como: Relação de Decretos de Alterações Orçamentárias, Relatório para Conferência da Despesa, dentre outros;

# **IV - Quando na Área de Cadastros Diversos:**

a) Responsáveis da Unidade Gestora: O Setor deverá manter atualizado o Cadastro dos Responsáveis da Entidade, tais como: Presidente, Secretários, Tesoureiro, Contador, Controlador Interno, Assessor Jurídico, Presidente (quando houver);

b) Os cadastros deverão ser realizados diretamente no Software Contagil, vinculando os dados necessários, tais como: Valor de Subsídios e Lei que regulamentou o Subsídio – quando houver; c) Sempre que houverem alterações de Responsáveis as mesmas deverão ser alimentadas no Software, mantendo-o sempre atualizado;Exemplo: troca de secretários;

# **V - Cadastro de Bancos e Agências:to e Orçamento:**

a) Sempre que houverem novos Bancos e / ou novas Agências, as mesmas deverão ser

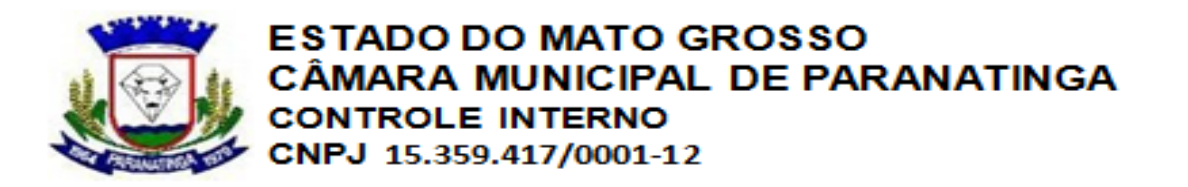

cadastradas no Software, observando as particularidades do APLIC;

b) Quando da utilização de Bancos não oficiais, deverá ser vinculado a Lei Autorizativa; O cadastro da Agência deverá ser realizado observando o Código e o Dígito da Agência, pois uma vez enviada essa informação ao APLIC, este código não deverá ser alterado;

#### **VII - Quando do Cadastro de Fornecedores / Credores:**

a) Sempre que houverem novos cadastros de Pessoas, sejam físicas ou jurídicas, os mesmos devem ser realizados diretamente nos Softwares e observando o preenchimento de todas as informações obrigatórias, tais como:

- Nome sem acentuação; informar nome fantasia quando houver;

- Data de Cadastro conforme a competência do cadastro (mês);

- CPF / CNPJ: nenhum cadastro deverá ser realizado sem a informação correta da documentação (RG, Inscrição Estadual, CPF, CNPJ);

- Tipo de Empresa: classificar e informar corretamente o Tipo da Empresa, se for: Individual, Ltda, S/A, Pública, dentre outras;

- Cadastro de Sócios: nos casos de empresas do tipo Individual e / ou Ltda, deverão ser cadastrados os Sócios das Empresas, sendo: 01 (um) sócio para empresas Individuais; 02 (dois) sócios no mínimo para empresas LTDA;

- Funcionário Público: quando tratar-se de cadastro de servidores, informar que o cadastro é da "Administração Pública" e vincular o código da RE (relação de funcionários), conforme cadastro no setor de RH (Software Pontual);

- Endereço: o endereço deverá ser informado de forma completa (rua, bairro e cidade); o CEP é informação obrigatória;

# **VIII - Quando dos Eventos Contábeis de Empenho da Despesa:**

a) O cadastro e lançamento dos empenhos no Software Contagil deverá seguir a "ordem cronológica" da despesa;

b) Ao cadastrar os empenhos informe o Sub elemento da despesa corretamente: nos casos de despesas relacionadas a Combustíveis e Peças de Veículos a informação correta do Sub elemento é fundamental para o gerenciamento do Controle de Frotas;

c) Fonte de Recurso: mesmo as Fontes de Recursos sendo do tipo Informativa, as mesmas devem ser devidamente classificadas e vinculadas ao empenho; nas despesas com Educação e Saúde o cuidado deverá ser redobrado;

d) Credores dos Empenhos: ao pesquisar o credor para vinculação ao Empenho, verifique /revise a situação cadastral do mesmo, analisando todas as informações necessárias no artigo 21 item VI; quando o empenho tratar-se de Diárias e Adiantamentos, o Credor a ser informado deverá conter a informação da RE (registro de empregado);

e) Histórico do Empenho: evite cadastrar os históricos dos empenhos com "acentuações" e /ou "caracteres estranhos";

# **IX - Vinculações Importantes:**

a) Quando dos Empenhos oriundos de Licitações: deverão ser vinculados aos empenhos os dados do Processo Licitatório correspondente; verifique através das consultas disponíveis se o processo licitatório correspondente encontra-se disponível para vinculação;

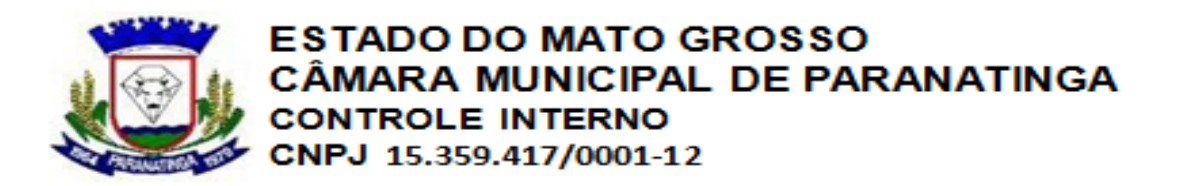

b) Quando dos Empenhos oriundos de Contratos: deverão ser vinculados aos empenhos os dados do Contrato correspondente; verifique através das consultas disponíveis se o contrato correspondente encontra-se disponível para vinculação;

c) Quando dos Empenhos oriundos de Convênios: sempre que forem empenhadas despesas que serão custeadas com recursos de convênios (vinculadas a convênios) deverão ser vinculados aos empenhos os dados do Convênio correspondente; as despesas de Convênios do tipo "Cedido" também deverão ter os convênios correspondentes vinculados;

d) Quando dos Empenhos relacionados a Obras: os Empenhos de Obras, em especial aqueles das despesas 44.90.51 (Obras e Instalações) deverão conter o vínculo com as Obras correspondentes; verifique através das consultas disponíveis se as respectivas Obras encontram se devidamente cadastradas e disponíveis para vinculação;

e) Quando dos Empenhos relacionados a Diárias e Adiantamentos: - Importante saber que toda concessão, de Diária e / ou Adiantamento, deverá ser procedida de Processo Específico (Solicitação); Somente será concedido Diária ou Adiantamento para servidores constantes na folha de pagamento;

- No ato do empenho: deverá ser vinculado ao Cadastro do empenho o respectivo Processo (lançado no Software Guardião); observar para que o código do Credor utilizado no Empenho seja o mesmo utilizado no Cadastro do Processo, bem como ter a informação RE (registro de empregado) informada no Cadastro do Credor;

- Adiantamentos: ao cadastrar o empenho de Adiantamento, observando as condições descritas acima, informe também a Data Limite para a Prestação de Contas;

f) Quando dos Empenhos relacionados a Bilhetes de Passagens: assim como nos casos de Diárias e Adiantamentos é necessário vincular ao cadastro do Empenho o respectivo Processo (aberto no Software Guardião) de liberação de Passagem;

# **X - Quando dos Eventos Contábeis de Liquidação:**

- O lançamento de Liquidações no Software Contagil deverá obedecer a "regra geral" de que a Liquidação é o comprovante contábil que confirma a Prestação de Serviço e / ou a Entrega do Bem pelo Fornecedor;

- Toda Liquidação deverá ser precedida de Documento Fiscal correspondente: Nota Fiscal, Recibo, Guia, Relatório de Diária, Folha de Pagamento, Fatura, Aviso de Débito, Bilhete de Passagem, dentre outros;

- A liquidação de despesa de materiais pela contabilidade deverá ser sempre "confrontada" com a movimentação de entradas no Almoxarifado;

- A liquidação deverá ser sempre precedida de "Responsável pela Liquidação", está informação deverá ser cadastrada junto a Liquidação; o respectivo responsável deverá ter o Cadastro Geral com todos os dados necessários, inclusive a RE (registro de empregado);

a) Liquidações em Geral: ao efetuar a Liquidação informe os dados dos Documentos Fiscais correspondentes; o valor dos documentos fiscais deverá conferir com o valor da Nota de Liquidação;

b) Documentos Fiscais para Diárias: nos casos de Diárias, o documento comprobatório da Diária deverá ser preenchido no Software Contagil, no ato da Nota de Liquidação, com todos os dados exigidos, tais como: Quantidade de Diárias, Tipo de Destino, Tipo de Diária, Data e

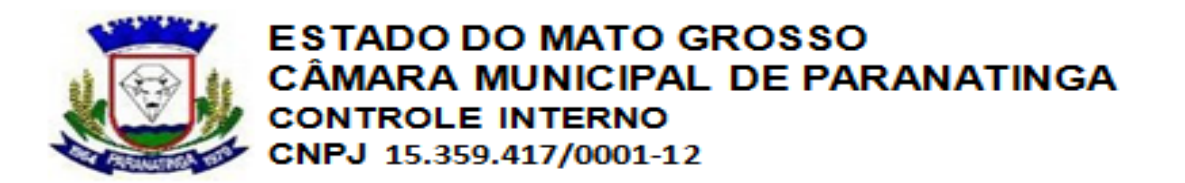

Horário de Saída, Data e Horário da Chegada, Destino da Viagem, Funcionário Beneficiado; dentre outros;

c) Documentos Fiscais para Bilhetes de Passagens: nos casos de Bilhetes de Passagens, o documento comprobatório do Bilhete deverá ser preenchido no Software Contagil, no ato da Nota de Liquidação, observando os dados obrigatórios, tais como: Data e Horário de Saída, Origem e Destino da Viagem, Empresa fornecedora do Bilhete, Funcionário beneficiado e o

Tipo da Viagem, se Aérea ou Terrestre; d) Nos casos de Recibos: o setor responsável deve observar no Leiaute do APLIC, as diferenças entre "Recibos" e "Recibos Eventuais", procurando preencher no Software

Contagil, no ato da Nota de Liquidação, o tipo de Recibo correspondente;

# **XI - Quando da Liquidação de Obras:**

a) Primeiramente deve-se observar se a Obra correspondente encontra-se devidamente vinculada ao Cadastro do Empenho (item 11.3.1, letra d);

b) As Notas de Liquidações de Empenhos de Obras, somente poderão ser realizadas mediante apresentação da "Planilha de Medição da Obra"; é fundamental que a Nota de Liquidação seja realizada no mesmo valor da "Medição" correspondente;

c) Ao efetuar a Nota de Liquidação, o setor deverá "Vincular" ao processo o número da referida "Medição", para isso a Medição deverá estar devidamente cadastrada junto ao Controle de Obras.

# **XII - Quando da Liquidação de Folha de Pagamento:**

a) Independente de Pagamento, a Folha de Pagamento deve ser Liquidada dentro do mês de competência;

b) No ato da Liquidação da Folha, o setor responsável deverá informar todos os dados obrigatórios para os documentos comprobatórios, tais como: Mês de Referência da Folha Liquidada; Quantidade de Funcionários da Folha Liquidada; Informar se a Folha é de Rescisão;

# **XIII - Quando da Liquidação de Peças e Combustíveis de Veículos:**

a) Primeiramente deverá ser observado se no cadastro de Empenho foi informado os Sub elementos corretamente sendo: 01 para combustíveis e 39 para peças de manutenção; b) No ato da Liquidação, o setor deverá informar todos os dados do Desdobramento da despesa, tais como: Item do Desdobramento, Quantidade do Item, Unidade de Medida do Item e Valor do Item;

Exemplo: na Liquidação de Combustível e Lubrificante deverá ser informado qual o desdobramento correspondente, ou seja, se Gasolina, Álcool, Óleo Diesel, Lubrificante ou Gás; **XIV - Quando do Processo de Conferência e Pré-validação:**

a) O setor deverá utilizar-se dos diversos relatórios gerenciais disponíveis no Software Contagil, para conferir o preenchimento correto das informações;

b) As informações dos processos vinculados ao Cadastro de Empenhos, deverão ser conferidas através das Consultas disponíveis na tela de Empenho, que possibilitam a conferência dos empenhos com vínculos a Licitações, Contratos, Obras, Convênios, Processos, dentre outros; c) O setor responsável pelas Liquidações deverá utilizar-se de relatórios específicos para conferência dos Documentos Fiscais lançados. É fundamental que o total de Liquidações do período confiram com o total de Documentos comprobatórios (Documentos Fiscais);

d) O setor deverá proceder, periodicamente e / ou no mínimo 01 (uma) vez no mês, antes de concluir o fechamento do Balancete Mensal, com a Geração de Tabelas do APLIC, observando se:

- Todos os dados necessários foram gerados;

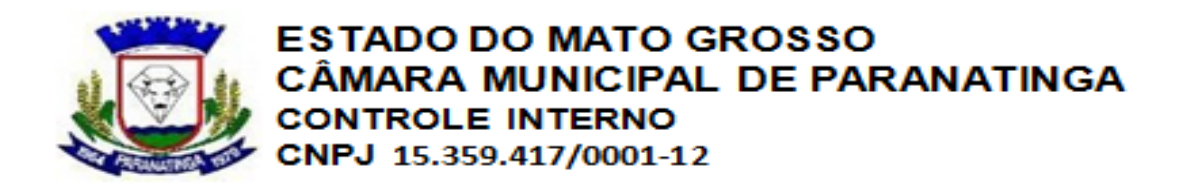

- Na existência de Inconsistências, procurar saná-las;

- Efetuando a conferência das informações geradas; e) Somente após o processo de Prévalidação, com a geração das tabelas e correção das

inconsistências, é que o setor deverá liberar as informações para os "Responsáveis pelo APLIC"; **XV - Quando das Ocorrências Patrimoniais:**

a) Ativos Patrimoniais: Ocorrências de Almoxarifado: é obrigatório, que no mínimo no mês 12, sejam realizados lançamentos no Software Contágil - Módulo Almoxarifado, que demonstrem as Variações Contábeis do Almoxarifado, tais como: Entradas, Saídas e Ajustes;

b) Ocorrências de Créditos / Divida Ativa: toda movimentação de Divida Ativa, sejam Baixas ou Inscrições, deveram ser acompanhadas de lançamentos Contábeis correspondentes; O setor, deverá proceder com os Lançamentos de Inscrição / Baixas no Software Contágil - Módulo Créditos;

c) Ocorrências do Patrimônio: as ocorrências relacionadas a Movimentação do Patrimônio (Bens Móveis e Imóveis), sejam elas: Aquisição, Incorporação, Baixas, Reavaliação, dentre outras, deverão ser sempre conferidas pela Contabilidade; os referidos lançamentos são gerados automaticamente, conforme lançamentos realizados no Software Guardião;

d) Ocorrências de Valores Diversos: as ocorrências de Valores Diversos, sejam: Empréstimos, Restos a Receber, Valores a Regularizar, dentre outros, devem ser controlados e acompanhados mensalmente pela Contabilidade, inclusive com emissão mensal do "Demonstrativo de Valores Diversos";

# **XVI - Passivos Patrimoniais:**

a) As ocorrências relacionadas a Divida Fundada e / ou Parcelamentos, sejam: INSS, Precatórios, Fadem, FGTS, dentre outros, deverão ser acompanhadas diretamente pelo Setor de Contabilidade;

b) Todas as Contas de Dividas deverão ser devidamente cadastradas no Software Contágil, observando todos os dados exigidos, tais como:

- Saldo anterior da Divida (quando houver), Valores contratados, Lei autorizativa, Quantidade de parcelas, Valor de parcela;

- Vincular ao Cadastro da Divida: Número do Contrato (se houver); Credor da Dívida;

- Quando a Dívida for relacionada a "Títulos": realizar o cadastro dos dados do referido "Título", tais como: número do título, valor do título, tipo de título e prazo para resgate;

c) Quando da Movimentação da Dívida: sempre que houver movimento na Dívida, seja: Pagamento (resgate), Inscrição, Cancelamento e / ou Ajuste (correções, juros e multas), o setor deverá proceder com os lançamentos das variações no Software Contagil – Módulo Dívida Fundada, observando:

- Para os casos de Inscrição, Cancelamentos e Encargos: o setor deverá proceder com os lançamentos manuais, indicando a Data, Valores e Parcelas da Variação;

- Para os casos de Pagamentos (resgate): ao efetuar o Pagamento de Empenho, relacionada a Dívida Fundada, o Setor Deverá realizar de forma automática a "manutenção" da Dívida Fundada correspondente;

d) O setor deverá manter sempre atualizado, mensalmente, os Saldos das Dívidas. Para melhor controle o setor deverá utilizar-se da emissão mensal do relatório "Anexo 16 - Lei 4.320/64", disponível no Software Contagil;

# **XVII - Variações Patrimoniais:**

a) Conforme Normas contidas nos itens 11.6.1 e 11.6.2, verifica-se a obrigatoriedade do Setor

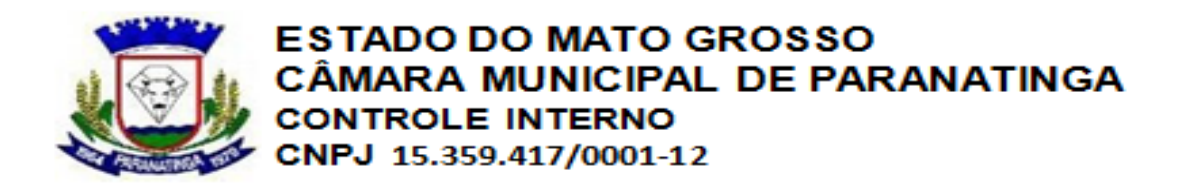

Contábil manter atualizado, mensalmente, todos os tipos de registros contábeis, inclusive aqueles relacionados as Variações Patrimoniais, ou sejam:

- Dívida Ativa Tributária, Não Tributária e Outros Créditos;

- Saldos de Almoxarifado;

- Bens Móveis e Imóveis, bem como, Comodatos;

- Saldos de Contas a Receber e Valores Diversos;
- Saldos de Dívida Fundada e / ou Parcelamentos;

b) Ambas as Variações devem ser registradas diretamente no Software Contagil, realizando os Cadastros, Movimentações e Vinculações necessárias;

# **XVIII - Quando dos Eventos Contábeis de Tesouraria e Finanças:**

a) Pagamentos Orçamentários: O Pagamento de Empenhos deverá ocorrer com o Registro direto no Software Contagil, possibilitando os lançamentos em tempo real e de forma diária;

b) Ao efetuar o lançamento da OP (Ordem de Pagamento) no Software Contagil, o setor deverá efetuar todos os lançamentos financeiros correspondentes: Consignações, Cheques e / ou Avisos de Débitos; os referidos lançamentos financeiros devem ser realizados com vínculo a OP;

c) No lançamento dos dados financeiros da OP, deve-se ser observado a importância de informar o número correto dos documentos financeiros, tais como: número do cheque e / ou número do aviso de débito;

d) Quando do Pagamento de Parcelamentos: sempre que a OP (ordem de pagamento) referir se a Dívida Fundada e / ou Parcelamentos, deve-se efetuar a Manutenção da Dívida Fundada correspondente:

- Efetue o lançamento da Dívida Fundada correspondente, indicando o Código da Dívida que está sendo Paga e o Número de Parcelas que estão sendo resgatadas;

# **XIX - Pagamentos Extra-Orçamentários:**

a) Quando do Pagamento de Restos a Pagar: a realização de pagamentos de Restos a Pagar devem ser feitas diretamente no Software Contagil, observando as regras dos lançamentos financeiros:

- No lançamento dos dados financeiros observar a importância de informar o número correto dos documentos financeiros de cheque e / ou avisos de débitos;

b) Quando do Pagamento (Recolhimento) de Depósitos: para efetuar Pagamentos / Recolhimentos de saldos de Depósitos e / ou Contas de Consignações, o setor deverá proceder com: - Cadastro de Nota de Despesa Extra: é obrigatório o lançamento no Software Contagil da Nota de Despesa Extra; a Nota de Despesa Extra deverá ser criada com vinculação aos lançamentos de Créditos correspondentes (quando houver);

- Exemplo: para Recolhimento de INSS Servidor o setor deverá proceder com o Cadastro da Nota de Despesa Extra e vincular na Nota todos os lançamentos de Consignações que serão baixados; - Para os Pagamentos Extras não vinculados a "Consignações" o setor poderá informar apenas o valor da Nota de Despesa Extra;

c) Nos pagamentos de Notas de Despesas Extras, o setor deverá observar a regra dos lançamentos financeiros (letra a);

# **XX - Quando dos Eventos Contábeis da Receita:**

a) Os lançamentos de Receitas, de modo geral, deverão ser efetuados diariamente no Software Contagil - Módulo Receita Orçamentária;

b) O lançamento de Receita deverá ser vinculado aos lançamentos financeiros correspondente;

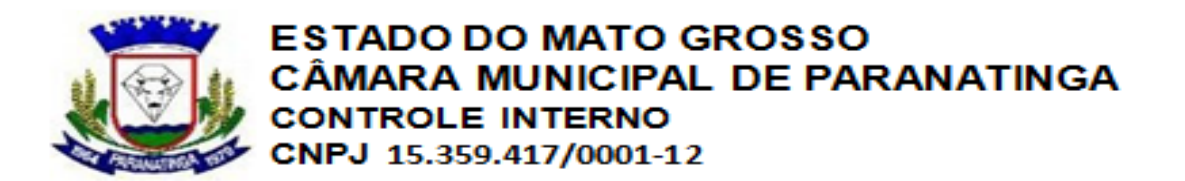

c) Os lançamentos financeiros das Receitas deverão seguir o padrão: deverá ser informado o número dos documentos financeiros, tipo: Número do Depósito; Número do Aviso de Crédito; d) Quando das Receitas de Convênios: antes de realizar o lançamento da Receita oriunda de Convênio, certifique-se que junto ao Código da Receita foi vinculado o código do Convênio correspondente;

- Desta forma, ao efetuar o lançamento de Receita, automaticamente serão registrados os lançamentos do Sistema de Compensação inerentes a execução de Convênios;

e) Quando das Receitas de Dívida Ativa: sejam receitas de Dívida Ativa Tributária ou Não Tributária, sempre que efetuar os lançamentos da arrecadação da Dívida efetue também a "Manutenção" das Contas de Dívida Ativa;

- Efetue o lançamento de igual valor, do tipo Pagamento, para a Baixa de Dívida Ativa correspondente;

# **XXI - Quando das Transferências Financeiras:**

a) Todas as Transferências Bancárias entre Contas deverão ser lançadas diretamente no Software Contágil, utilizando-se do recurso disponível no Módulo Transferências Financeiras; o Motivo da transferência deverá ser preenchido;

# **XXII - Quando dos Eventos Contábeis de Anulações:**

a) Anulações de Pagamentos: as anulações de pagamentos de empenhos (Notas de Anulação) deverão ser devidamente lançadas no Software Contágil; ao efetuar as Notas de Anulações deverão ser informados os "Motivos" das Anulações;

b) Anulações de Receitas: as anulações de receitas (estornos) deverão ser devidamente cadastradas no Software Contagil; para realização de anulação de receita, deverão ser informados os dados dos lançamentos originais estornados;

# **XXIII - Quando das Conciliações Bancárias:**

a) As Conciliações Bancárias de todas as contas deverão ser realizadas diretamente no Software Contagil - Módulo Conciliação Bancária;

b) Antes do fechamento do Balancete, o setor deverá emitir as conciliações bancárias de todas as contas bancárias, inclusive as contas com saldos zerados e aquelas sem movimentações no mês;

# **XXIV- Outros Registros Financeiros:**

a) Quando da ocorrência de Cauções: sempre que a entidade firmar Contratos com "Cauções" vinculadas, as mesmas deverão ser registradas diretamente no Software Contágil;

- Para o registro das Cauções o setor deverá proceder com a configuração da "Conta Extra" correspondente; informe no cadastro da Conta Extra o Tipo "Caução";

**XXV - Quando da criação de Novas Contas Contábeis:** O Setor Contábil, deverá responsabilizar-se pela criação de todas as novas contas

necessárias para os diversos registros contábeis, sejam contas da Receita, Despesas, Bancárias, Extras e Patrimoniais;

- Todas as contas criadas devem sempre seguir o padrão STN e o padrão estipulados pelo Tribunal de Contas do Estado, através do Elenco de Contas do TCE-MT e das Tabelas Internas do APLIC;

# **XXIV - Quando de Contas da Receita:**

a) Desde a elaboração do Orçamento da Receita, o setor deverá observar a "especificação" das Receitas previstas nas Tabelas Internas do TCE-MT;

b) Sempre que necessitar a criação de novas contas de receitas, o setor deverá utilizar-se dos recursos do Software Contagil, para somente criar Contas de Receitas dentro do padrão TCEMT:

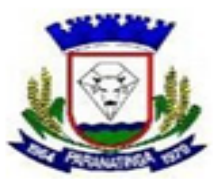

**ESTADO DO MATO GROSSO** CÂMARA MUNICIPAL DE PARANATINGA **CONTROLE INTERNO** CNPJ 15.359.417/0001-12

- As contas de Receitas estão previstas pelo TCE-MT na Tabela Interna "Especificação de Receita" e padronizadas no Software Contagil;

- O setor poderá melhor identificar as Receitas "desmembrando-as", mas sem alterar os níveis já previstos pelo TCE-MT;

c) Quando de Receitas de Convênios: para cada convênio celebrado, deverá ser criado 01 (um) código específico de Receita, de forma que fique identificado o convênio correspondente;

- Ao cadastrar o novo Código da Receita de Convênio, deverá ser vinculado ao mesmo o código do Convênio correspondente;

- Para as Receitas de Aplicação de Convênios, deverá também ser criado 01 (um) código específico para cada Aplicação de Convênio; em seguida deve-se vincular o código do convênio correspondente;

# **XXV - Quando de contas de Despesa:**

a) Desde a elaboração do Orçamento da Despesa, o setor deverá observar todas as tabelas internas do TCE-MT, destinadas ao controle da despesa, em especial aquelas relacionadas a Natureza, Modalidade, Elementos, Subelementos e Desdobramentos da Despesa;

b) Para criar uma nova dotação, com novos códigos de despesa, deve-se observar que a Fixação da despesa somente deve ser feita até o nível de Elemento da Despesa; o sub elemento de desdobramento (quando houver) somente deverá ser utilizado durante a execução (Empenho e Liquidação);

c) Para evitar erros na criação das novas contas de despesa, o setor deve utilizar-se dos recursos do Software Contagil com a utilização dos códigos padrões;

# **XXVI - Quando de novas Contas Bancárias:**

a) Sempre que houver a necessidade de criação de novas Contas Bancárias, o setor deverá cadastrá-las observando as informações exigidas pelo Leiaute APLIC:

- A descrição da nova Conta Bancária deve ser realizada de forma que permita boa identificação da finalidade, tipo e destinação da Conta;

- A informação do "Número da Conta" deve ser preenchido dentro do padrão, observando que uma vez enviado os dados desta conta bancária para o TCE-MT, o número da mesma não poderá ser alterado;

- Informe a Data de Abertura da conta, conforme a competência de criação da mesma. É através desta data que define-se o mês de competência para geração da mesma no APLIC; - Estipule corretamente as características da conta, identificando os seguintes tipos: Vinculada, Movimento, Aplicação; se for de Aplicação deve ser definido o tipo de Aplicação;

b) Quando solicitada a criação de Conta Bancária em Banco Não Oficial: certifique-se de que a Lei Autorizativa para utilização de Bancos Não Oficiais encontra-se devidamente cadastrada no Software e vinculada ao Cadastro do Banco correspondente;

c) Vinculação Contábil: através da própria tela de cadastro da conta bancária, o setor poderá proceder com a vinculação da conta criada com o Elenco de Contas do TCE-MT; todas as contas bancárias devem ser vinculadas corretamente;

- Para criação de novas contas bancárias é importante que o setor contábil verifique a classificação das contas no Elenco de Contas do TCE-MT, conforme grupos de contas "1.11.12 e 1.11.13";

# **XXVII - Quando de novas Contas Extras:**

a) A criação de novas Contas Extras (Depósitos, Consignações) deve obedecer o padrão de descrição, permitindo boa identificação do tipo da conta e sua finalidade;

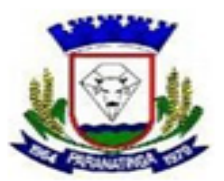

**ESTADO DO MATO GROSSO** CÂMARA MUNICIPAL DE PARANATINGA **CONTROLE INTERNO** CNPJ 15.359.417/0001-12

b) A informação do "Tipo da Conta TC" é fundamental para a geração de informações no Movimento Contábil a ser enviado para TCE-MT; identifique corretamente o tipo da conta no ato do cadastro;

- uma vez que a movimentação da referida conta for enviada ao TCE-MT, via APLIC, com 01 (uma) configuração, a mesma não poderá ser alterada; certifique-se de que a conta está devidamente configurada;

pois desta forma as informações junto ao TCE-MT ficarão "truncadas";

- quando da criação de novas contas para o movimento extra-orçamentário,

c) Natureza de Saldo: é fundamental para a movimentação contábil e para os anexos contábeis, a definição correta do tipo de saldo da conta criada; na dúvida deve ser verificado, através da Ferramenta APLIC, os tipos de Saldos estipulados no Elenco de Contas do TCEMT, veja as contas do grupo "2.11.11 e 2.11.12";

d) Quando de Contas de Caução: as Contas Extras de Depósitos para contabilização das Cauções devem ser marcadas com o "Tipo Conta TC" igual a "Caução"; em seguida o setor deve configurar os dados relacionados a Caução, tais como:

- Número do Contrato que originou a Caução; tipo de documento da Caução; Valor e Data da Caução;

e) Vinculação Contábil: através da própria tela de cadastro de conta Extra, o setor poderá proceder com a vinculação da nova conta com o Elenco de Contas do TCE-MT; todas as contas devem ser vinculadas corretamente;

- é através da Vinculação Contábil que demonstramos ao TCE-MT a movimentação Contábil da entidade;

# **XXVIII - Outras Contas Contábeis:**

- são consideradas outros tipos de contas contábeis: Contas do Ativo e Passivo Patrimonial e Naturezas de Bens;

a) Quando de Contas do Ativo Patrimonial: neste caso esse grupo de contas representam as contas do Almoxarifado, Divida Ativa e Valores Diversos; ambas as contas devem ser devidamente cadastradas no Software Contagil;

- Contas de Dívida Ativa: ao efetuar o cadastro das contas de dívida ativa, defina o tipo de dívida, se Tributária ou Não tributária; - Para cada Receita com Inscrição em Dívida, deverá ser criada uma conta de Dívida Ativa

específica; deve-se vincular nas contas de Dívida Ativa a Natureza de Receita correspondente; b) Todas as novas contas criadas devem ser vinculadas ao Elenco de Contas TCE-MT;

c) Quando de Contas do Passivo Patrimonial: neste caso, esse grupo de contas representa as contas da Dívida Fundada e Parcelamentos; o cadastro dessas contas deve ser realizado com todas as informações necessárias:

- Sejam Parcelamentos, Precatórios ou outros, é fundamental o cadastro completo das informações: O "Tipo de Dívida" determina como as informações serão enviadas ao TCEMT; informe a "Lei Autorizativa" (quando houver);

- Vincule o credor da conta de Dívida Fundada;

d) Após o cadastro completo das contas de Dívida Fundada, as mesmas devem ser vinculadas ao Elenco de Contas TCE-MT;

# **XXIX - Movimento Contábil:**

- informações diárias das Contas Contábeis da Unidade Gestora;

- informações para a tabela Movimento Conta Contábil, considerada como a tabela "mestre" do APLIC;

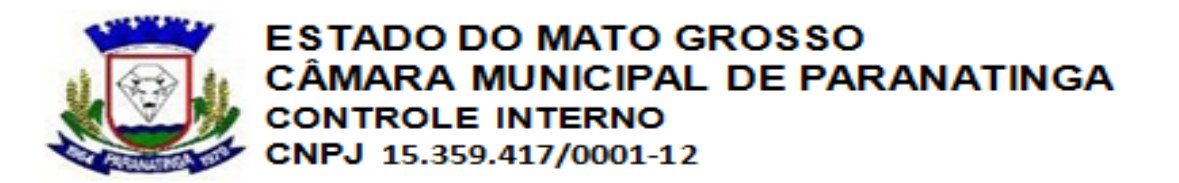

a) O setor Contábil, deve realizar, periodicamente, a Geração do Movimento Contábil, observando algumas situações:

- Análise da qualidade das Vinculações Contábeis realizadas: verificar se as novas contas encontram-se devidamente vinculadas;

- Havendo Inconsistências no Movimento, apresentadas através das mensagens do Software, o setor deverá proceder com a correção das Inconsistências; todas as inconsistências devem ser sanadas; - Após o processo de Geração do Movimento Contábil, o setor deverá proceder com o processo de conferência do dados gerados;

b) Processo de Conferência do Movimento Contábil - Etapa I: o setor deverá emitir o "Balancete de Verificação", com a demonstração de todos os Sistemas (Orçamentário, Financeiro, Patrimonial e Compensação);

- de posse dos Balancetes de Verificação, o setor deve confrontar todas as informações demonstradas com os demais anexos e relatórios gerenciais;

- o processo de conferência final do movimento contábil somente deve ser realizado após a confirmação de encerramento dos "registros contábeis" do mês, por todos os setores envolvidos; - certifique-se que a movimentação dos setores contábeis, financeiros, patrimônio, convênios, contratos, dentre outros, esteja concluída e conferida;

c) Processo de Conferência do Movimento Contábil - Etapa II: após a conferência dos registros contábeis no setor e em conjunto com os demais setores, deve efetuar a Geração da Tabela do APLIC "Movimento\_Conta\_Contabil\_TCEMT" e em seguida prosseguir com a conferência:

- Efetue a Geração da referida tabela através do Módulo Geração APLIC;

- Em seguida, utilize-se da "Ferramenta APLIC" - disponibilizada pelo TCE-MT, para Geração e Emissão do "Balancete de Verificação do Movimento Contábil";

- Os dados gerados e demonstrados no Balancete de Verificação do TCE-MT deverão ser confrontados com os diversos Anexos impressos pelo Software Contágil, em especial com os Balancetes de Verificação - Modelo Anexos I e II da triagem;

Observação: importante analisar que a Tabela Movimento\_Conta\_Contabil\_TCEMT, bem como, o Balancete de Verificação gerado através da "Ferramenta APLIC" demonstra apenas amovimentação ocorrida no mês, enquanto que os Balancetes impressos pelo Software, demonstram a movimentação do mês e acumulada;

d) Processo de Conferência do Movimento Contábil - Etapa III: para garantir que todas as ocorrências contábeis do mês foram corretamente registradas, o setor poderá utilizar-se da relação de "Eventos Contábeis" disponível na "Ferramenta APLIC", bem como, no Software Contagil, para conferir se todas as ocorrências foram registradas;

- através da "Ferramenta APLIC", analise todos os "Eventos Contábeis" e verifique se todos os registros do mês foram lançados corretamente;

Exemplo: analisando o Evento Contábil do Grupo 06 (Atos Potenciais), pode-se verificar as ocorrências mensais de Convênios (grupo 06.06) e / ou de Contratos (06.07). Assim, os valores demonstrados nos Balancetes para as contas indicadas nestes grupos, devem refletir os resultados das ocorrências mensais relacionadas;

# **XXX - Quando do Processo de Conferência e Pré-validação:**

- Devido ao grande volume de informações dos setores envolvidos nas ocorrências de Planejamento e Contabilidade, é fundamental que o setor efetue, no mínimo 01 (uma) vez por semana o processo de "Geração de Tabelas do APLIC";

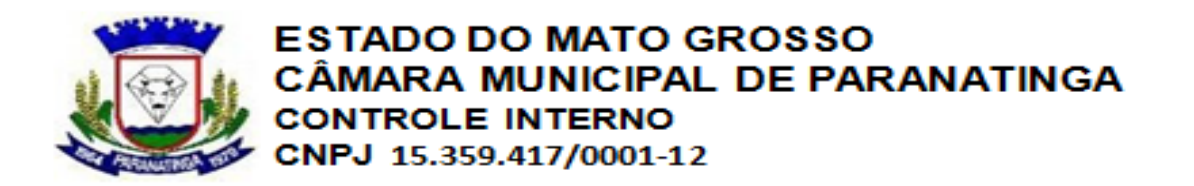

a) Após o fechamento do BDT (Boletim Diário de Tesouraria), bem como, os demais Registros Contábeis, mensalmente, efetue a Geração do Movimento Contábil; elimine as Inconsistências; gere as tabelas contábeis do APLIC;

b) Após o processo de Geração de Tabelas do APLIC, identifique as situações que podem ser corrigidas antes do fechamento mensal do Balancete e proceda com as devidas correções; c) Identifique os processos oriundos de outros setores, que necessitam de ajustes / correções; informe os "responsáveis pelo APLIC", bem como, oriente-os. Assim, todos os setores envolvidos poderão eliminar as inconsistências de suas ocorrências;

d) Organização dos Documentos Textos: durante o processo de pré-validação, certifique-se de que todos os documentos TXT (textos) exigidos pelo APLIC, encontram-se devidamente informados nos Softwares e encontram-se disponíveis para os "Responsáveis pelo APLIC"; e) A falta de Documentação, Registros Contábeis, bem como, Informações de Outros Setores, devem ser documentadas e relatadas para os "responsáveis", a fim de serem solucionadas o mais breve possível e não prejudicar a captação e envio dos dados no momento da validação oficial;

#### **XXXI - Outras conferências:**

a) Utilize-se da emissão dos Anexos da Triagem, em especial os 42 (quarenta e dois) anexos exigidos pelo TCE-MT, ambos disponíveis nos Softwares, para a conferência da maioria das ocorrências mensais;

b) Utilize-se da Ferramenta APLIC, disponibilizada pelo TCE-MT para conferência dos dados relacionados ao Movimento Contábil;

c) Através do "Visualizador XML", disponível no Software Contagil - Módulo Ferramentas, confira os dados gerados nas diversas tabelas do APLIC; confronte os resultados com os relatórios gerenciais do Software;

# **Art. 20. No Setor de Controle Interno:**

a) As informações relacionadas a Implantação do Sistema de Controle Interno, bem como, a Implementação, deverão ser cadastradas no Software Fácil e posteriormente geradas para o APLIC;

b) Quando da Legislação: o setor deverá manter sempre atualizado o cadastro dos Atos Legais:

- Cadastre a Lei de Criação do SCI, bem como, os Decretos relacionados;

- Sempre que houver alteração na Lei que instituiu o Controle Interno, a mesma deverá ser cadastrada no Software Fácil;

**I - Quando do Plano de Ação:** a) O Setor deverá elaborar diretamente no Software Fácil, o Plano de Ação para Implantação do Controle Interno;

b) As Ações do Plano de Ação deverão ser vinculadas ao Sistema Administrativo correspondente; **II - Quando do Acompanhamento do Plano de Ação:**

a) O Setor deverá proceder, mensalmente, com a atualização do Plano de Ação; - O lançamento da Atualização das Ações Planejadas deverá ocorrer de forma que fique evidenciado o "Percentual" de conclusão de cada Ação programada;

# **III - Quando da Elaboração das Normas:**

a) Todas as Instruções Normativas criadas pela Entidade, deverão ser devidamente cadastradas no Software Fácil;

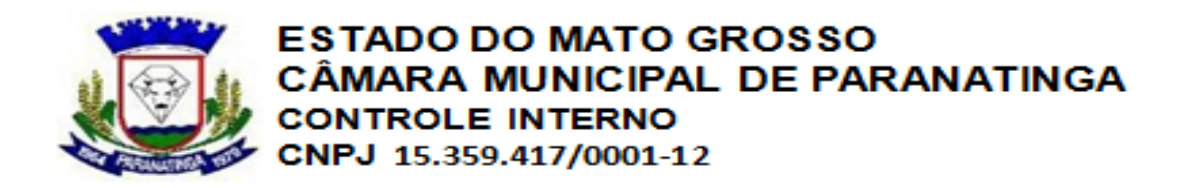

b) Deve-se identificar a Sigla da Instrução Normativa e o Sistema Administrativo, conforme Tabela Interna de "Sistemas Administrativos" - disponibilizado pelo TCE-MT;

c) A finalidade / assunto da Instrução Normativa deve ser identificado;

# **IV- Processo de Conferência e Pré-validação:**

a) Quando da Conferência: o setor poderá utilizar-se dos relatórios gerenciais disponíveis no Software para proceder com a conferência das ocorrências mensais;

b) Arquivos Textos: os documentos relacionados a "Avaliação do Plano de Ação" e "Instruções Normativas", deverão ser disponibilizados pelo setor em formato TXT (texto), na íntegra;

c) Quando da Pré-validação: o setor deverá efetuar, logo que encerrados os trabalhos mensais, a Geração de Tabelas do APLIC;

- Após efetuar a geração das tabelas, o setor deverá proceder com a correção das Inconsistências apresentadas (quando houver);

- Somente após o processo de pré-validação, é que o setor deverá disponibilizar para os "responsáveis pelo APLIC" as tabelas geradas no mês, bem como, os arquivos Textos correspondentes;

# **Art. 24 No Setor de APLIC:**

- Atividades relacionadas a orientação aos setores sobre o processo APLIC; captação de dados junto aos setores; organização dos dados gerados por todos os setores; auxílio aos setores no processo de inconsistências; envio e validação dos dados do APLIC junto ao TCE-MT; representante da entidade no processo APLIC, perante o TCE-MT;

a) Diariamente o Setor de APLIC, com seu representante, deverá manter atualizados todos os setores, bem como, os responsáveis por cada área envolvida no processo APLIC, quanto as mudanças ocorridas no Leiaute do APLIC;

b) O setor deverá organizar e documentar a melhor forma de arquivo e captação dos dados produzidos por todos os setores;

c) O setor deverá orientar todos os servidores envolvidos no processo APLIC, direto ou indiretamente, nos procedimentos corretos para preparação dos dados;

d) O setor deverá participar efetivamente dos processos de "Pré-validação" do APLIC, que deverão ocorrer em cada setor;

e) O setor deverá manter a disposição os Anexos I e II do APLIC (Leiaute e Tabelas Internas), sempre atualizados;

**I - Dos Prazos:** a) O setor de APLIC, deverá orientar, bem como, alertar os demais setores envolvidos no processo APLIC, quanto ao cumprimento dos Prazos:

- Determinados pelo TCE-MT para envio do APLIC;

- Determinados pela Entidade para que os Setores entreguem seus dados Pré-validados;

# **II - Conferência dos Dados Recebidos:**

- O processo de conferência dos dados produzidos / gerados por todos os setores envolvidos deverá ser realizado em 02 etapas, sendo:

# **III- Verificações de Controle Interno:**

a) O setor "responsável pelo APLIC" somente deverá receber oficialmente as informações / dados dos demais setores, mediante a realização da Verificação de CI;

- A Verificação de CI, trata-se de processo de ticagem / conferência, de todas as ocorrências exigidas pelo APLIC; o processo de Verificação de CI deverá ser realizado em cada departamento envolvido e responsável pela informação;

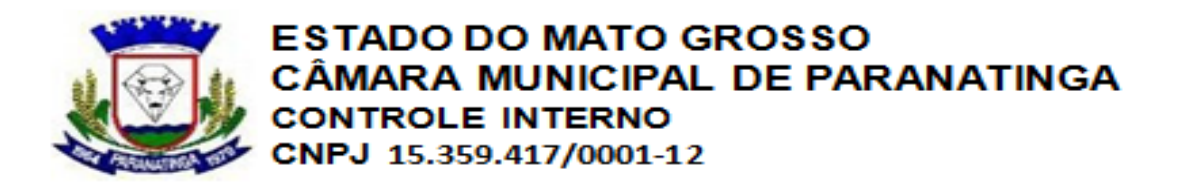

- A referida Verificação de CI deverá estar devidamente assinada pelos responsáveis de cada setor, atestando assim a qualidade dos dados a serem enviados no APLIC;

b) De posse dos documentos da "Verificação de CI" de cada setor, os "responsáveis pelo APLIC" deverão checar se todas as informações declaradas estão de acordo com os dados disponibilizados;

# **IV - Conferência dos Dados Gerados:**

a) Após o processo de verificação das ocorrências mensais de cada setor, os "responsáveis pelo APLIC" deverão proceder com a conferência dos dados recebidos;

- o setor deverá utilizar-se dos diversos relatórios gerenciais de todos os Softwares, para efetuar o confronto e a verificação dos dados recebidos;

- é importante, certificar-se de que as gerações mensais realizadas nos setores envolvidos, não apresentam inconsistências;

b) O setor deverá proceder com orientações e notificações (quando necessário) aos setores envolvidos, no intuito de organizar todas as informações necessárias diretamente nos Softwares; mantendo o banco de dados organizados e fidedignos;

#### **V- Validação dos Dados:**

- O processo de validação dos dados deve ser realizado dentro e conforme os prazos estipulados, em especial, não excedendo os Prazos Legais estipulados pelo Tribunal de Contas do Estado; a) Após o processo de Validação, o setor deverá proceder com a Emissão dos Protocolos de Envio;

b) Os Protocolos de Envio deverão ser arquivados junto aos setores responsáveis;

# **VI - Relatório Situacional:**

a) Durante o processo de Preparação, Organização e Validação dos Dados, o setor deverá proceder com a elaboração de "Relatório Situacional" da Carga Mensal correspondente. No referido relatório deverão constar:

- Data de início e término dos trabalhos relacionados;

- Relação de Setores / Responsáveis envolvidos no processo;
- Principais situações observadas (dúvidas, problemas, dificuldades, facilidades);

- Resumo de ocorrências que precisam ser melhores gerenciadas;

- Melhorias necessárias para o próximo envio; O referido relatório, deverá ser protocolado junto aos setores responsáveis, bem como, junto ao setor de Controle Interno;

# **VII - CONSIDERAÇÕES FINAIS**

I - Esclarecimentos e Determinações sobre o Comunicado Interno (CI), inerente aos Prazos Internos Estipulados para que cada setor organize e entregue seus dados.

II - Esclarecimentos sobre os procedimentos para as alterações nos dados já enviados ao TCEMT.

III - Esclarecimentos sobre a Aplicação da IN nas Autarquias, Fundos e Administrações Indiretas.

**Art. 25.** Esta Instrução Normativa entra em vigor a partir de sua aprovação.

Paranatinga-MT, 20 de Fevereiro de 2014

# **MANOEL GONÇALVES DE OLIVEIRA CLEITON RODRIGUES DA SILVA**

Rua Monteiro Lobato nº 707 – centro – Paranatinga – MT, fone; (0xx66) 3573 4000 e-mail; [camptga@gmail.com](mailto:camptga@gmail.com) 

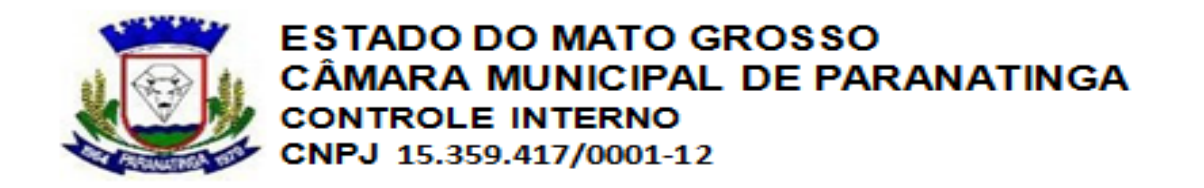

 **Controlador Interno Presidente da Câmara Municipal de Paranatinga**